# **Необходимость приобретения навыка создания электронных архивов на гуманитарных направлениях бакалавриата**

Биюшкина Надежда Иосифовна

д.ю.н., профессор кафедры теории и истории государства и права юридического факультета, Нижегородский государственный университет им. Н.И. Лобачевского, пр. Гагарина, 23, г. Нижний Новгород, 603950, (831)4623036 [asya\\_biyushkina1@list.ru](mailto:asya_biyushkina1@list.ru)

Приставченко Оксана Викторовна

ассистент кафедры гражданского права и процесса юридического факультета, Нижегородский государственный университет им. Н.И. Лобачевского, пр. Гагарина, 23, г. Нижний Новгород, 603950, (831)4623036 [pristavchenko@unn.ru](mailto:pristavchenko@unn.ru)

Эгамов Альберт Исмаилович к.ф.-м.н., старший преподаватель кафедры дифференциальных уравнений, математического и численного анализа института информационных технологий, математики и механики, Нижегородский государственный университет им. Н.И. Лобачевского, пр. Гагарина, 23, г. Нижний Новгород, 603950, (831)4623361 [albert810@yandex.ru](mailto:albert810@yandex.ru)

#### **Аннотация**

В настоящей статье авторами описан их многолетний опыт обучения бакалавров направления «Документоведение и архивоведение» по предмету «Электронные архивы» в Нижегородском государственном университете и формирования у них соответствующей профессиональной компетенции. In this article, the authors describe their long-term experience of teaching bachelors of the direction "Documentation and Archival science" on the subject "Electronic Archives" at Nizhny Novgorod state University and the formation of their respective professional competence.

#### **Ключевые слова**

документоведение, архивоведение, электронный архив, информационные технологии

documentation, archival science, electronic archive, information technology

### **Введение**

«Электронный архив — это система структурированного хранения электронных документов, обеспечивающая надежность хранения, конфиденциальность и разграничение прав доступа, отслеживание истории использования документа, быстрый и удобный поиск» [1]. Изначально, до начала 90 ых годов роль объектов законодательного регулирования играли только кино-фотофоно-документы, которые являлись частью Государственного Архивного Фонда. Однако, с развитием информационных технологий и значительным удешевлением стоимости персональных компьютеров и другой оргтехники, с середины 90-ых годов прошлого века значимый вес в повседневной жизни и сфере законотворческого управления приобрели электронные архивы. Они за короткий срок стали неотъемлемой частью полноценной работы современной организации, которая выражается, в том числе, в четкой и эффективной работе с массивами документов и электронными информационными ресурсами.

Дисциплина «Электронные архивы» направления 46.03.02 «Документоведение и архивоведение» относится к вариативной части учебного плана, что предписывает ее содержанию формирование профессиональной(ых) компетенции(ий). Согласно Приказу Министерства образования и науки Российской Федерации от 06.03.2015 г. № 176 «Об утверждении федерального государственного образовательного стандарта высшего образования по направлению подготовки 46.03.02 Документоведение и архивоведение (уровень бакалавриата)» и рабочей программе дисциплины «Электронные архивы» после успешного прохождения дисциплины студент должен обладать профессиональной компетенцией ПК-10: «владеть принципами и методами создания справочно-информационных средств к документам» [2].

Преподавание данной дисциплины подразумевает то, что студенты, прослушавшие данный курс должны, с одной стороны, уметь пользоваться готовыми решениями ─ программами по работе с электронными архивами, с другой стороны, обладать, хотя бы на начальном уровне, умениями и навыками по созданию электронных архивов. Учебный план направления составлен так, что задачу об обзоре и использовании готовых решений по работе с электронными архивами частично покрывает дисциплина «Автоматизированные системы документационного обеспечения управления и архивного дела» (АС ДОУ и АД), которая изучается в том же семестре, что и «Электронные архивы». Дисциплина «АС ДОУ и АД» формирует обязательную для освоения профессиональную компетенцию ПК-6: «способность анализировать ситуацию на рынке информационных продуктов и услуг, давать экспертную оценку современным системам электронного документооборота и ведения электронного архив» [2].

В программе курса «АС ДОУ и АД» заложены, практические задания, такие как, например, написание отчета по маркетинговым исследованиям рынка товаров и услуг по части автоматизированных систем документационного обеспечения управления и архивного дела, который предоставляет возможность студентам ориентироваться в многообразии предложений [1], выставляя собственную оценку профессиональной пригодности той или иной системы, параллельно задумываясь над вопросом соответствия «цены и качества» предлагаемого программного обеспечения. Фирмы-разработчики большинства информационных продуктов дают возможность тестирования своих предложений, что плодотворно используется для постоянного увеличения опыта работы с ними во время обучения, полагая, что при приеме на работу после окончания Университета выпускник предъявит себя опытным пользователем подобных информационных систем. «Посредством проведения маркетинговых исследований стало ясно, какие системы более подходят для обучения в вузе, как тренировочные, а какие более адаптированы для той или иной работы специалиста в различных компаниях. Для рекламы и адаптации своих информационных продуктов фирмами-разработчиками были предоставлены университету несколько пакетов различных специальных программ для их реализации в учебном процессе» [3].

Таким образом, у студентов проявляется четкая ориентация о предложениях рынка товаров и услуг в области готовых автоматизированных решений по архивному делу, а умение использовать соответствующие готовые решения формируется несколькими дисциплинами учебного плана, что дает возможность надеяться на успешное освоение профессиональных компетенций.

Проблемы создания адекватных компьютерных средств для поддержки

учебного процесса имеет ключевое значение при модернизации образовательных программ в соответствие с требованиями ФГОС [4,5], которые должны быть согласованы с учетом образовательных стандартов ННГУ [6].

Исходя из этого, при обучении данному предмету перед преподавателем ставится задача сформировать у студентов умения и навыки по основам баз данных и самостоятельному созданию электронного архива. Электронный архив исторически неразрывно связан с базами данных «В широком смысле слова база данных - это совокупность сведений о конкретных объектах реального мира в какой-либо предметной области, информационная модель, позволяющая упорядоченно хранить данные о группе объектов, обладающих одинаковым набором свойств. Польза от баз данных невысока, если нет возможности ими управлять. Под управлением базой данных понимают возможность индивидуального или коллективного воздействия на нее, получение или добавления информации, сортировку, частичное или полное копирование, объединение нескольких баз данных, выделение записей базы данных по некоторому признаку. Для управления базами данных создано программное обеспечение баз данных - СУБД - системы управления базами данных» [7].

При разработке практических заланий по созланию электронных архивов на основе баз данных выбор авторов пал на реляционную систему управления базами данных Microsoft - Microsoft Access. Данная система выбрана в связи с ее широкой распространенностью, как входящей в состав пакета Microsoft Office. Кроме того, следует учитывать гуманитарную направленность обучения и доступность лицензионных версий программного обеспечения. Юридический факультет ННГУ им. Н.И. Лобачевского располагает терминал-классом с достаточным количеством учебных мест и лицензионных пакетов Microsoft Office, который удовлетворяет потребностям преподавателей и студентов в освоении дисциплины «Электронные архивы».

Ниже предлагается вариант задания для практической работы студентов в терминал-классе по созданию базы данных на основе MS Access и освоению его ресурсов.

### Реализация

При разработке задания по созданию электронного архива перед авторами встал вопрос о содержательном наполнении будущего архива. Использование персональных данных не представляется возможным [8]. В тоже время желательно было сделать электронный архив полезным и в дальнейшем его использовать. Замечено, что студенты, понимающие, что их труд не напрасен и от него имеется какой-то толк, выполняют работу с большим интересом.

Таким образом, было принято решение начинать практическое занятия с создания базы данных учебных аудиторий юридического факультета с выходными параметрами помещений (нумерация, расположение), перечислением материальных ценностей для реализации учебного процесса (количество посадочных мест, наличие и характеристика доски, мультимедиа техники) и фото аудиторий.

Работа по созданию базы данных «Аудиторный фонд» разделилась на пять этапов:

1) теоретическая часть: проектирование структуры таблиц и их взаимосвязей в базе данных (этот этап работы осуществляется либо вручную, либо на компьютере в программах-помощниках: Microsoft Word или Microsoft Power Point);

2) создание структуры таблиц на компьютере в MS Access;

3) установление связей таблиц базы данных в MS Access;

4) заполнение таблиц реальными данными в MS Access;

5) выполнение запросов в MS Access.

Когда группа получает задание, надо понимать, что результат теоретического обдумывания структуры таблиц и взаимосвязей у разных студентов может быть разным. «СУБД Access - система сложная и многозадачная. Одинаковый результат может быть достигнут разными путями» [7]. В данной статье авторами приводится результат, полученный после общего обсуждения.

Как правило, студенты предлагают оформить от двух до пяти таблиц. Обсуждение возможных вариантов и нахождение оптимального очень важно для начального понимания построения баз данных. Практически всегда получается, что каждый считает свой вариант лучшим, если и не по всем, то, по крайней мере, какомуто очень важному критерию. На рисунке 1 показаны примеры результатов размышлений над теоретической частью. В первом случае, предложен вариант четырех таблиц, во втором случае более оптимальный вариант: две таблицы, которые, однако, не уступают по содержательной части первому варианту (рис. 1).

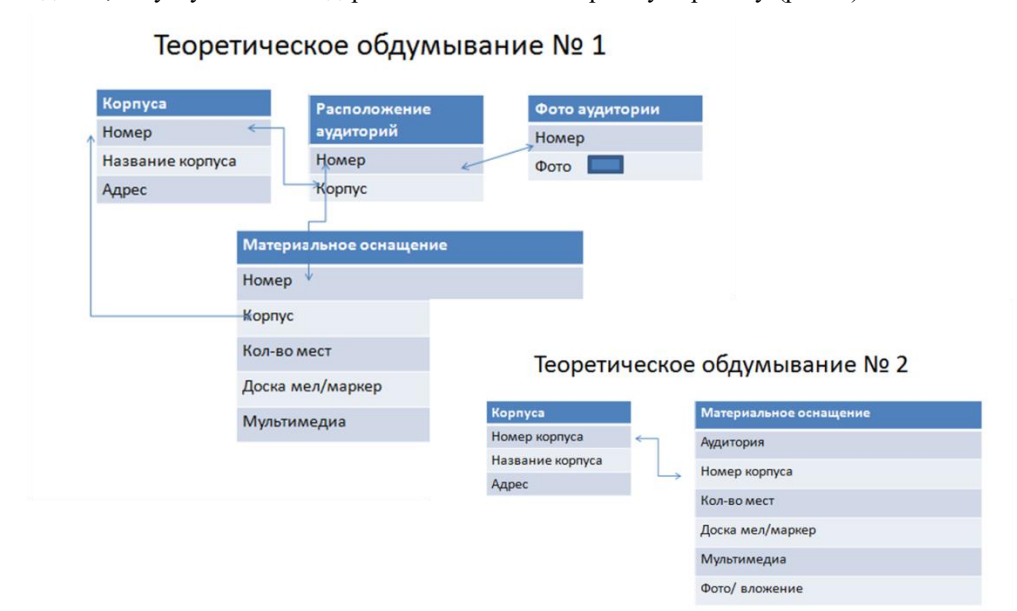

#### Рис. 1. Пример результата обсуждений и выбора оптимального варианта таблиц и взаимосвязей, выполненный в Microsoft Power Point

В первую очередь во главу угла ставится удобство пользования и отсутствие дублируемости информации в строящейся базе данных, которая является, на первый взгляд, очень простой, но такой она видится человеку, хоть немного, но уже понимающему и разбирающемуся в материале. Гуманитариям, которые в первый раз познают подобную структуру, начинать необходимо, именно, с таких примеров. В различных учебных пособиях по базам данных для начинающих авторы, наверное, чтобы их не обвинили в тривиальности, представляют сразу базы данных с несколькими таблицами и многими различными связями, но это, скорее, приносит пользу человеку, уже владеющему определенными навыками в подобной специализации, чем студенту гуманитарного направления, перегруженного за день большим объемом новой не менее важной информацией.

Разработанные структуры таблиц создаем в среде Access. Таблица «Корпуса» включает в себя, помимо поля «Код», три поля «Номер корпуса», «Название корпуса», «Адрес». Таблица «Материальное оснащение аудиторий» содержит восемь полей: «Номер аудитории», «Корпус», «Места» (количество посадочных мест), «Доска-мел», «Доска-маркер», «Мультимедиа», «Фото» и поле для вложения файла. (рис. 2).

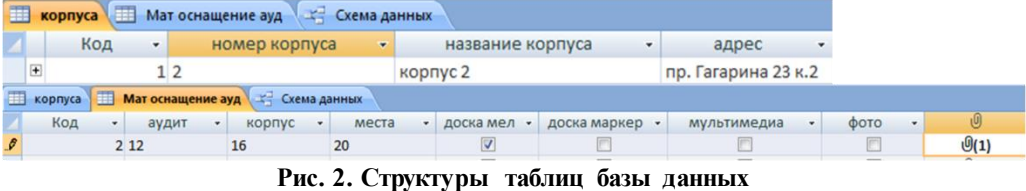

### **Этап 3**

Предъявление требований к вариантам связи для этого первоначального задания минимально. Но студенты должны знать и понимать виды связей: «один к одному», «один ко многим», «многие ко многим». Знать, как их установить и что предпринимать, если они не устанавливаются. Предлагается продумать: «Какие поля таблиц необходимо связать, чтобы базы были корректны, а запросы выполнялись правильно.»

На рисунке 3 представлена схема данных с двумя таблицами и связью между ними «один ко многим» между полями «Номер корпуса» и «Корпус».

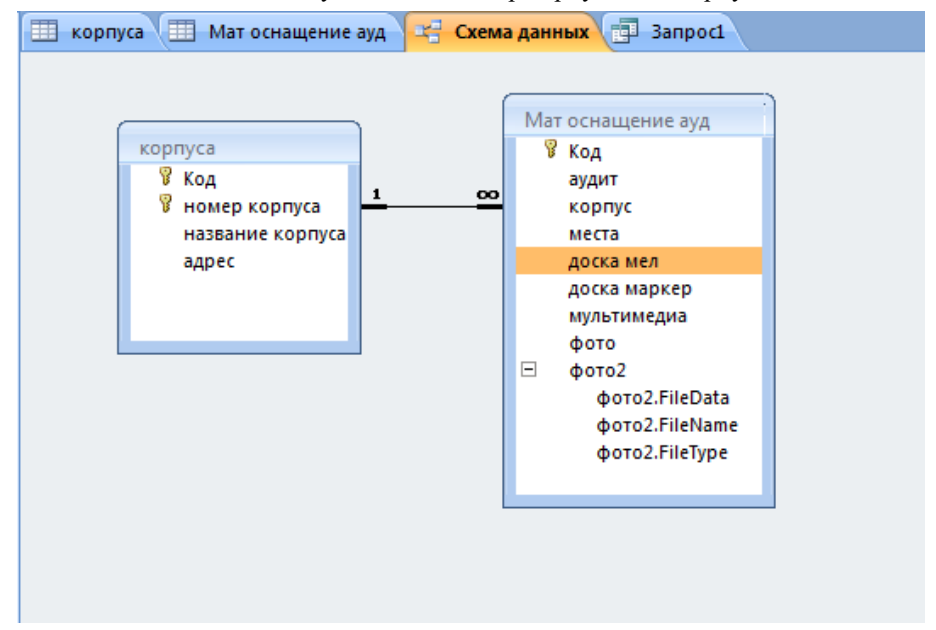

**Рис. 3. Схема данных**

Четвертый этап сопряжен с большой подготовительной работой – сбором материала для заполнения таблиц реальными данными. Когда материал собран, необходимо аккуратно внести данные и после проверить их правильность (рис. 4).

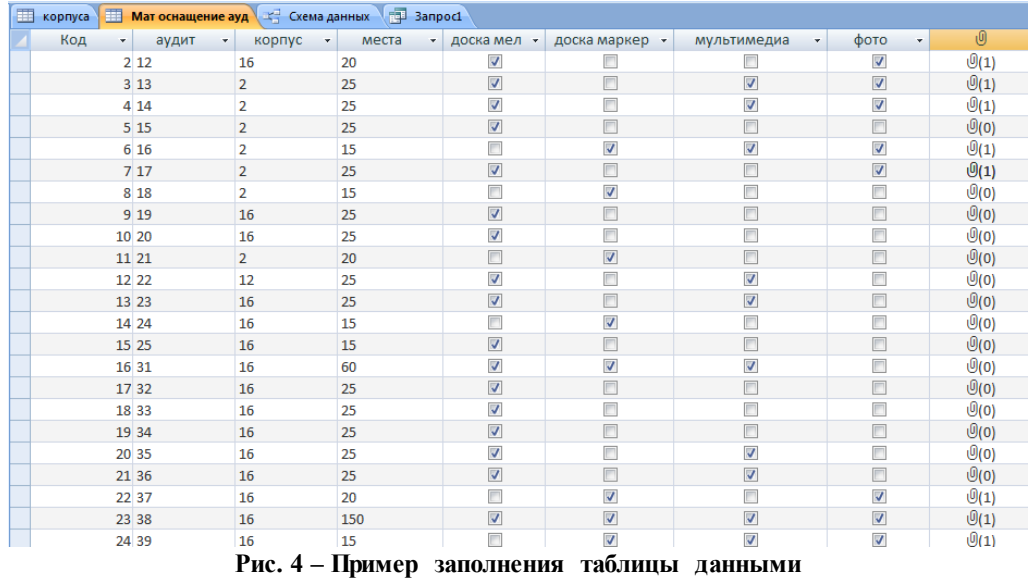

|             | Мат оснащение ауд                                                                                          | a 3anpoc3         |                         |                         |                   |
|-------------|----------------------------------------------------------------------------------------------------|-------------------|-------------------------|-------------------------|-------------------|
|             | Мат оснащение ауд<br>B<br>Код<br>аудит<br>≣<br>корпус<br>места<br>доска мел<br>доска маркер<br>мультимедиа |                   |                         |                         |                   |
| <b>LUIL</b> |                                                                                                    |                   |                         |                         | *********         |
|             | Поле:                                                                                                    | аудит             | корпус                  | места                   | доска мел         |
|             | Имя таблицы:                                                                                               | Мат оснащение ауд | Мат оснащение ауд       | Мат оснащение ауд       | Мат оснащение ауд |
|             | Сортировка:                                                                                                |                   |                         |                         |                   |
|             | Вывод на экран:                                                                                            | ⊽                 | $\overline{\mathsf{v}}$ | $\overline{\mathsf{v}}$ | ⊽                 |
|             | Условие отбора:                                                                                            |                   |                         | >20                     | Да                |
|             | или:                                                                                                    |                   |                         |                         |                   |

**Рис. 5. Пример формирования запроса**

И заключительный, пятый этап, работ – выполнение запросов по базе данных. Выполнение запросов помогает разработчику базы данных оценить свою работу с точки зрения пользователя и еще раз проверить корректность введенных данных. Пример запроса и его выполнения по данным таблицы «Материальное оснащение аудиторий» представлены на рисунках 5, 6.

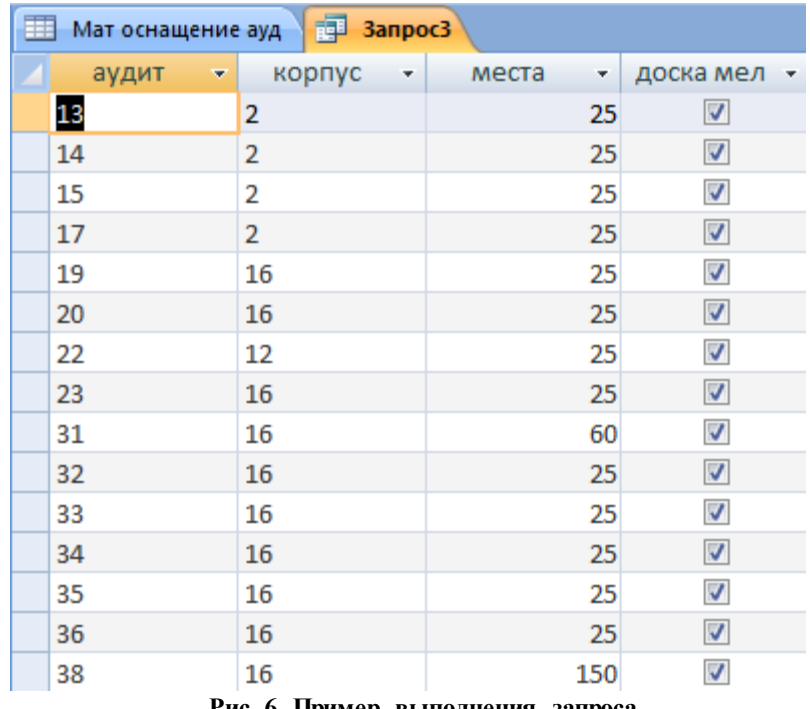

**Рис. 6. Пример выполнения запроса.**

#### **Заключение**

Практическое задание в MS Access способствует успешному формированию обязательных профессиональных компетенций по направлению 46.03.02 «Документоведение и архивоведение». Дает студентам возможность практического освоения навыков создания электронного архива. Это способствует повышению их дальнейшего профессионального уровня, ведь теперь они являются не только потребителями готовых товаров и услуг, но и работниками, знающими «проблему изнутри». Естественно, они становятся разработчиками на том уровне, который они могут достичь, обучаясь на гуманитарном направлении, тем не менее, выпускники данного направления получают твердую основу для дальнейшего роста, владеют необходимым багажом знаний и четким пониманием основных задач, которые ставятся для подобных специалистов. Приобретенные умения и навыки позволяют расценивать полученное образование, как межотраслевое, что повышает ценность и конкурентоспособность выпускников.

## **Литература**

1. «Электронные архивы: теория и практика внедрения». Обзор полезных рекомендаций и успешных практик по организации электронных архивов. 2013. Информационно-аналитический портал DOCFLOW, URL: http://www.docflow.ru/toolkits/full/DOCFLOW\_ToolKit\_3\_Archive.pdf. (дата обращения: 01.09.2019).

- 2. Приказ Минобрнауки России от 06.03.2015 N 176 «Об утверждении федерального государственного образовательного стандарта высшего образования по направлению подготовки 46.03.02 Документоведение и архивоведение (уровень бакалавриата)».
- 3. Приставченко О.В., Эгамов А.И. Автоматизация государственного управления: подготовка кадров и их возможное применение // Евразийское Научное Объединение. 2018. № 10-3 (44). С. 206-207.
- 4. Zakharova I., Kuzenkov O. Experience In Implementing The Requirements Of The Educational And Professional Standards In The Field Of Ict In Russian Education// CEUR Workshop Proceedings Selected Papers of the 11th International Scientific-Practical Conference Modern Information Technologies and IT-Education, SITITO 2016. 2016. P. 17-31.
- 5. Кузенков О.А., Захарова И.В. Взаимосвязь между проектом metamath и продолжающейся реформой высшего образования в России // Образовательные технологии и общество. 2017. Т. 20. № 3. С. 279-291.
- 6. Гугина Е.В., Кузенков О.А. Образовательные стандарты Нижегородского государственного университета им. Н.И.Лобачевского // Вестник Нижегородского университета им. Н.И. Лобачевского. 2014. № 3-4. С. 39-44.
- 7. Золотова И.С. Практикум по Access. Учебное пособие. М.: Финансы и статистика, 2007. — 143 с.
- 8. Федеральный закон «О персональных данных» от 27.07.2006 № 152-ФЗ.